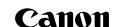

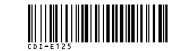

# Power Shot A75 Quick Start Guide

CDI-E125-010

© 2004 CANON INC. PRINTED IN MALAYSIA

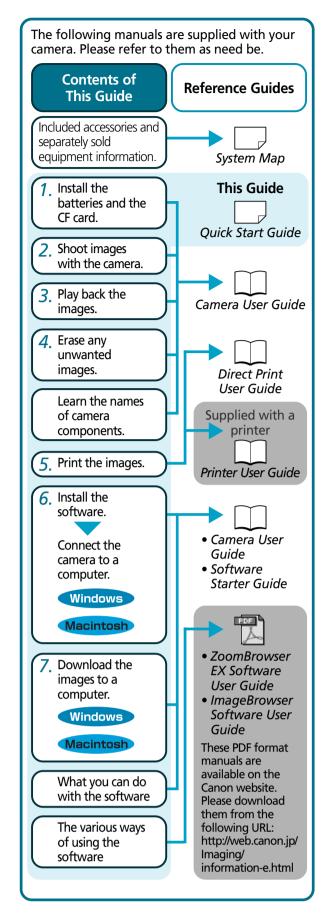

Interface Cable

**Printers** 

Camera

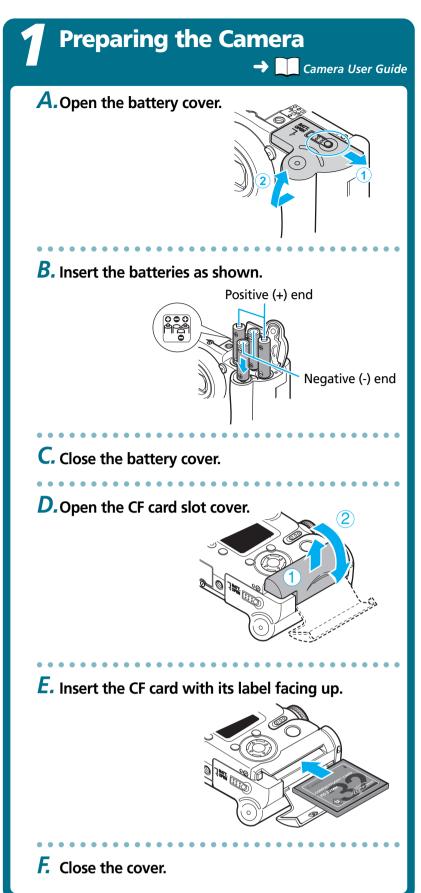

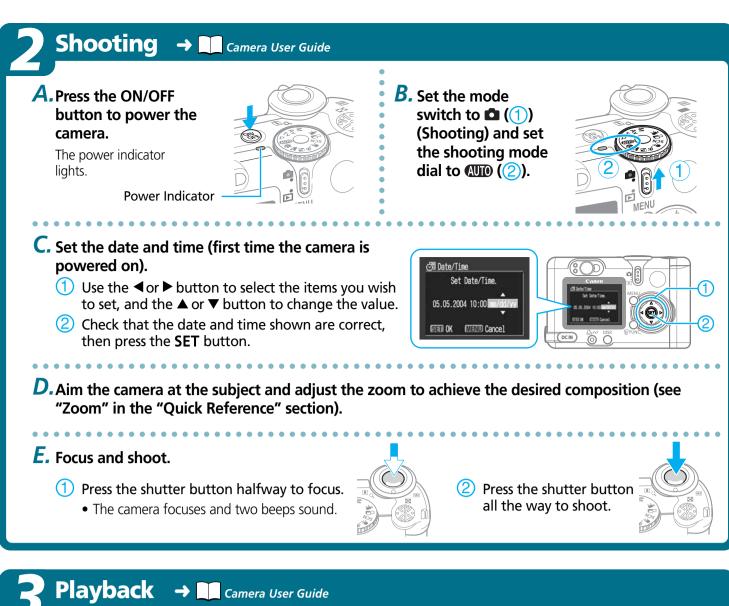

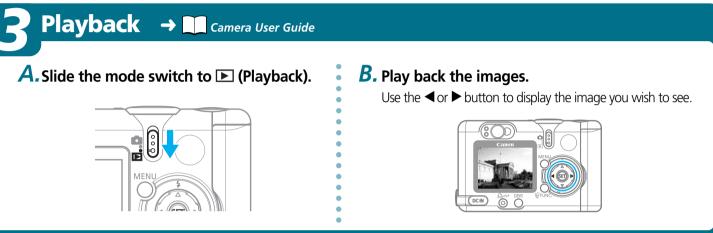

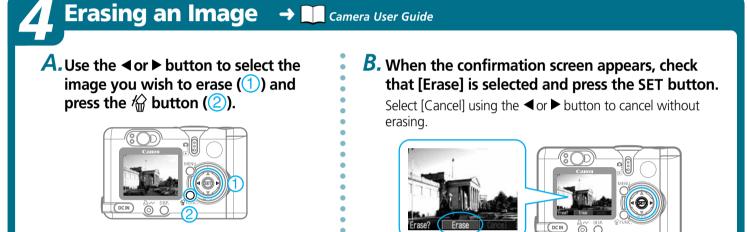

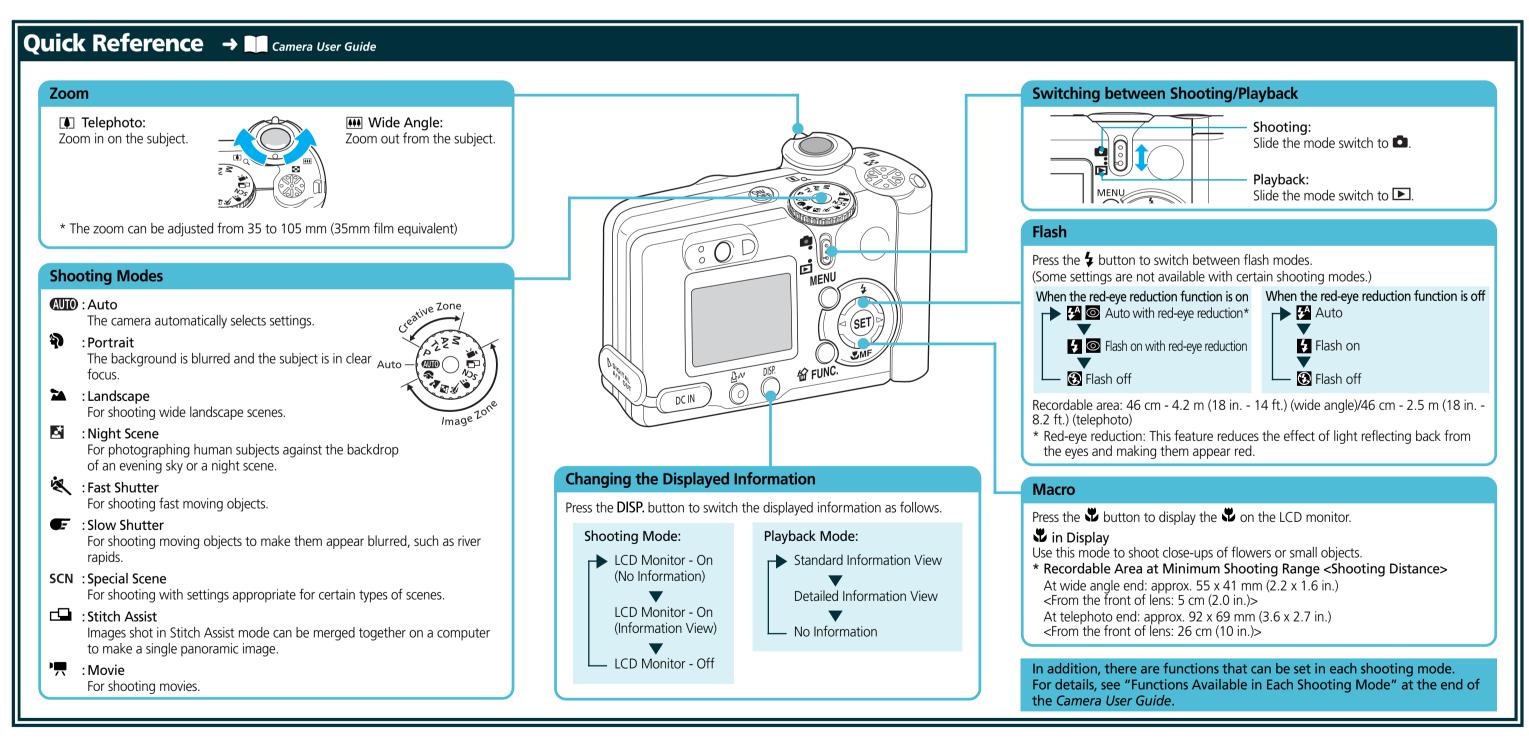

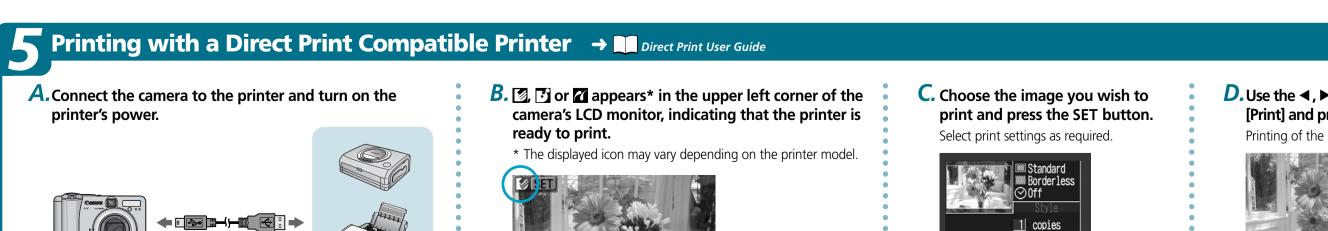

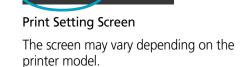

Print

D. Use the ◀, ▶, ▼ or ▲ button to select [Print] and press the SET button. Printing of the image will start.

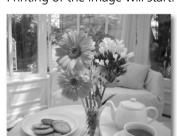

Please turn over

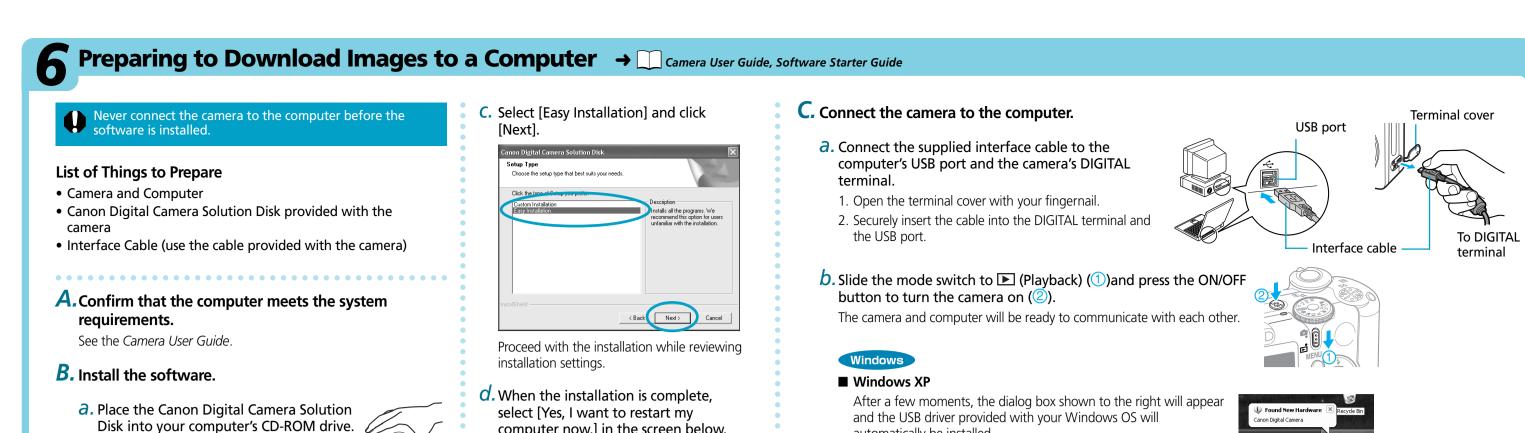

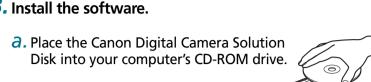

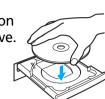

#### Macintos

- With Mac OS X, double-click the CD-ROM icon, followed by the [Mac OS X] and [Canon Digital Camera Installer] ( ) icons.
- With Mac OS 9, double-click the CD-ROM icon, followed by the [Mac OS 9] and [Canon Digital Camera Installer]
- D. Click the Digital Camera Software [Install] button and click [Next].

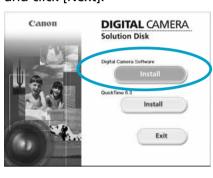

computer now.] in the screen below, and click [Finish].

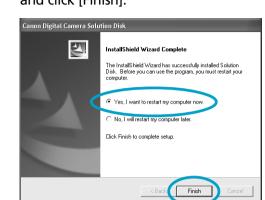

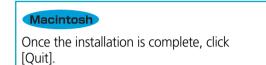

**C.** Remove the disk from the CD-ROM drive after restarting.

automatically be installed.

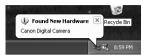

#### ■ Windows 2000 / Windows Me / Windows 98

After a few moments, the Add New Hardware Wizard will appear and automatically install the USB driver.

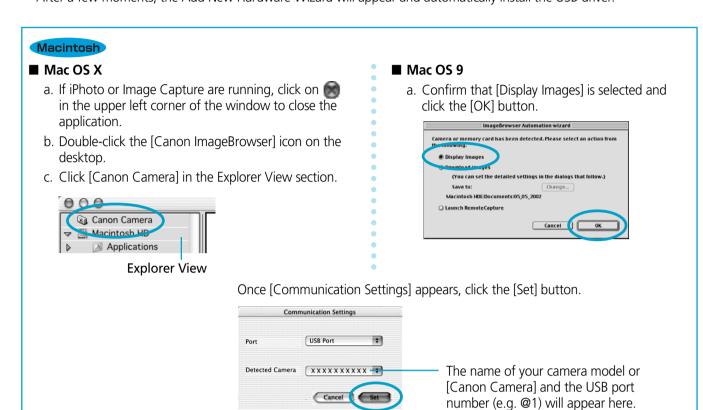

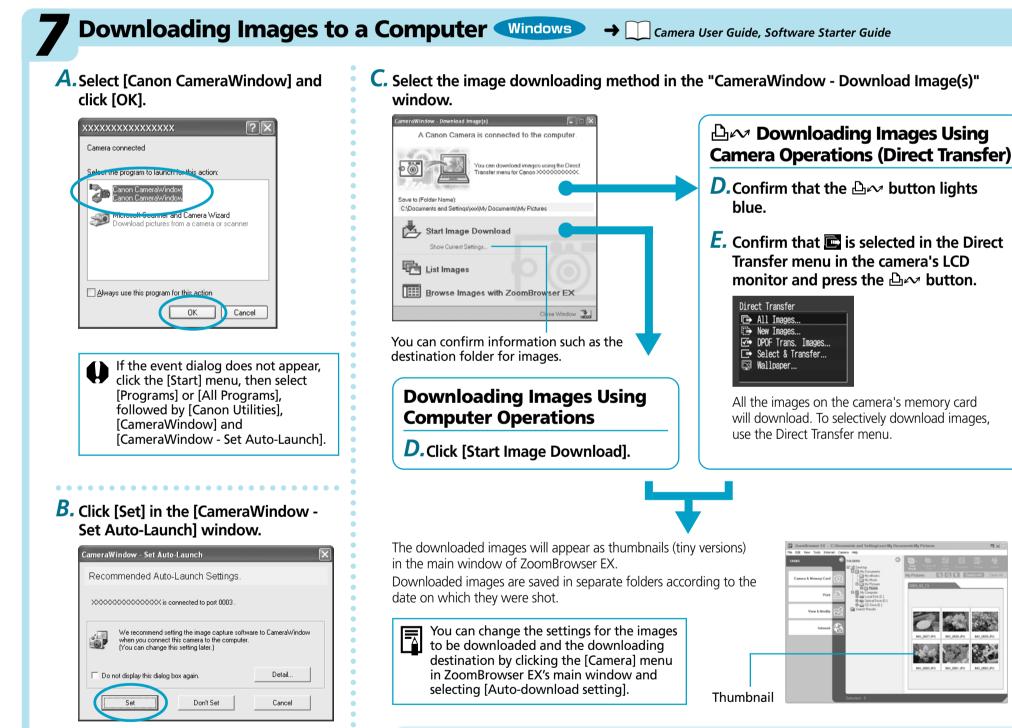

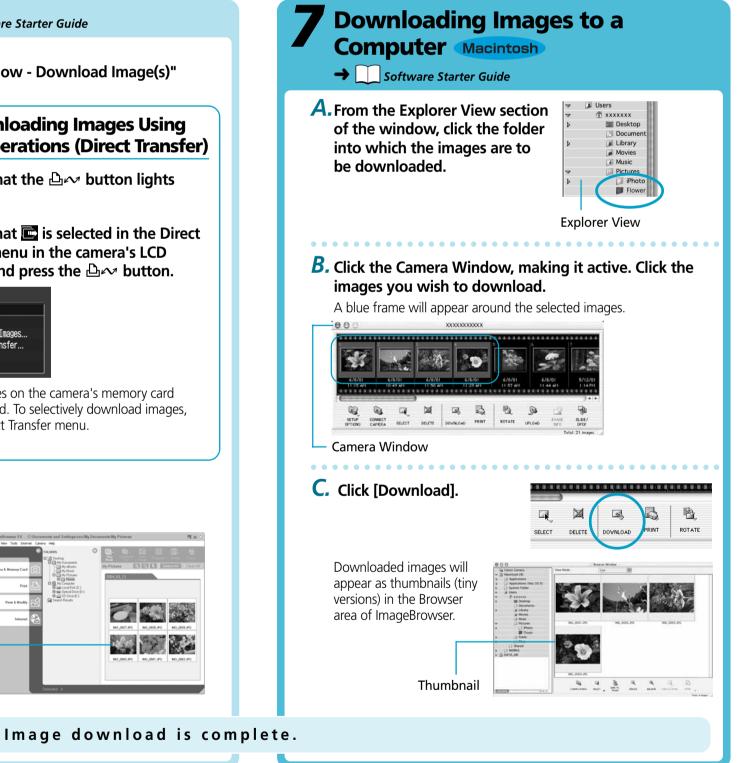

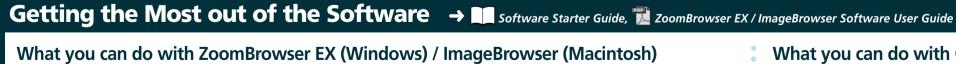

#### ■ Downloading Images to a Computer

You can easily download images saved in the camera to a computer.

#### ■ Checking Images

You can magnify images and check the information on them (the shooting date and time, the shooting settings, etc.)

#### ■ Using the My Camera Settings

You can register images and sounds that you like for use as start-up images and sounds with the My Camera Settings.

#### ■ Shooting with a Computer

You can operate the camera's shutter and take pictures from a computer.

#### ■ Sending Images by E-mail

You can start your e-mail program from ZoomBrowser EX (Windows) / ImageBrowser (Macintosh) and attach images to e-mail messages that you

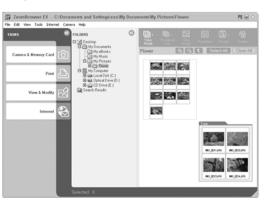

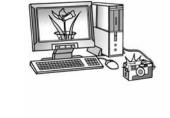

#### What you can do with Other Software You can use this software in even more advanced ways by linking it

with other software.

#### ■ Printing Images with Different Layouts

With PhotoRecord (Windows)/ ImageBrowser (Macintosh), you can lay out images as desired and then print them.

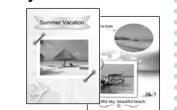

#### ■ Stitching Panoramic Images

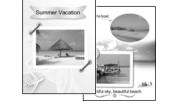

With PhotoStitch, you can connect or "stitch" multiple images together into a seamless panoramic view.

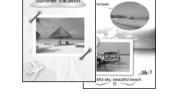

#### A Guide to the Manuals

### ■ Basic Method: *Software Starter Guide*

#### ■ Advanced Method: PDF Manuals

The manuals in PDF format shown below are available on the Canon website. Please download them from the following URL:

#### http://web.canon.jp/lmaging/information-e.html

• ZoomBrowser EX Software User Guide (Windows) • ImageBrowser Software User Guide (Macintosh)

## **Viewing the PDF Manuals**

The software application Adobe Reader or Adobe Acrobat Reader is required to view the PDF manuals. If one of these applications is not already installed on your computer, download it from the following website. http://www.adobe.com/products/acrobat/readstep2.html